## **ENTERING/UPDATING UND-ALERTS CONTACT INFORMATION FOR STUDENTS**

## **To ENTER/UPDATE YOUR UND-ALARTS CONTACT INFORMATION**

## **Sign into Campus Connection**

**1.** Visit the UND home page at [www.und.edu](http://www.und.edu/) and click on **LOGINS**

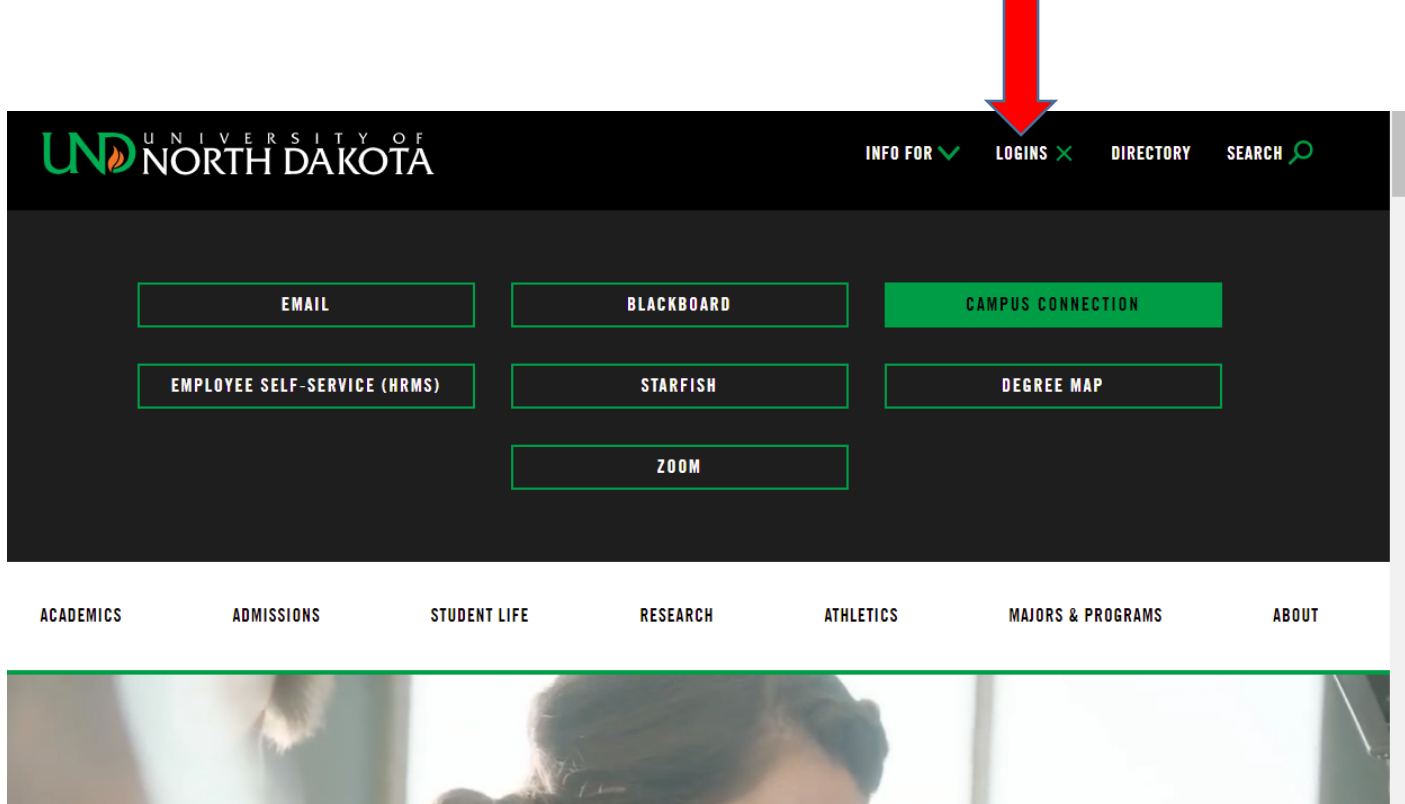

**2.** Click on **CAMPUS CONNECTION**

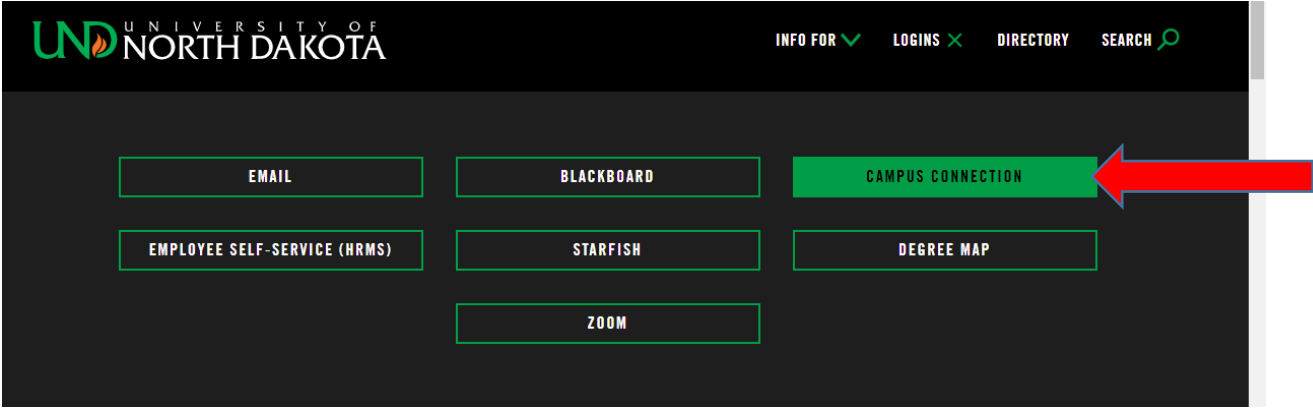

- **3.** Type in your **User ID** (**firstname.lastname**)
- **4.** Tab down to enter **Password**

## **5.** Click on **Log In**

*If you are experiencing problem logging into self-service, follow the Trouble Logging In steps for Help or contact the NDUS Help desk at 866-457-6387*

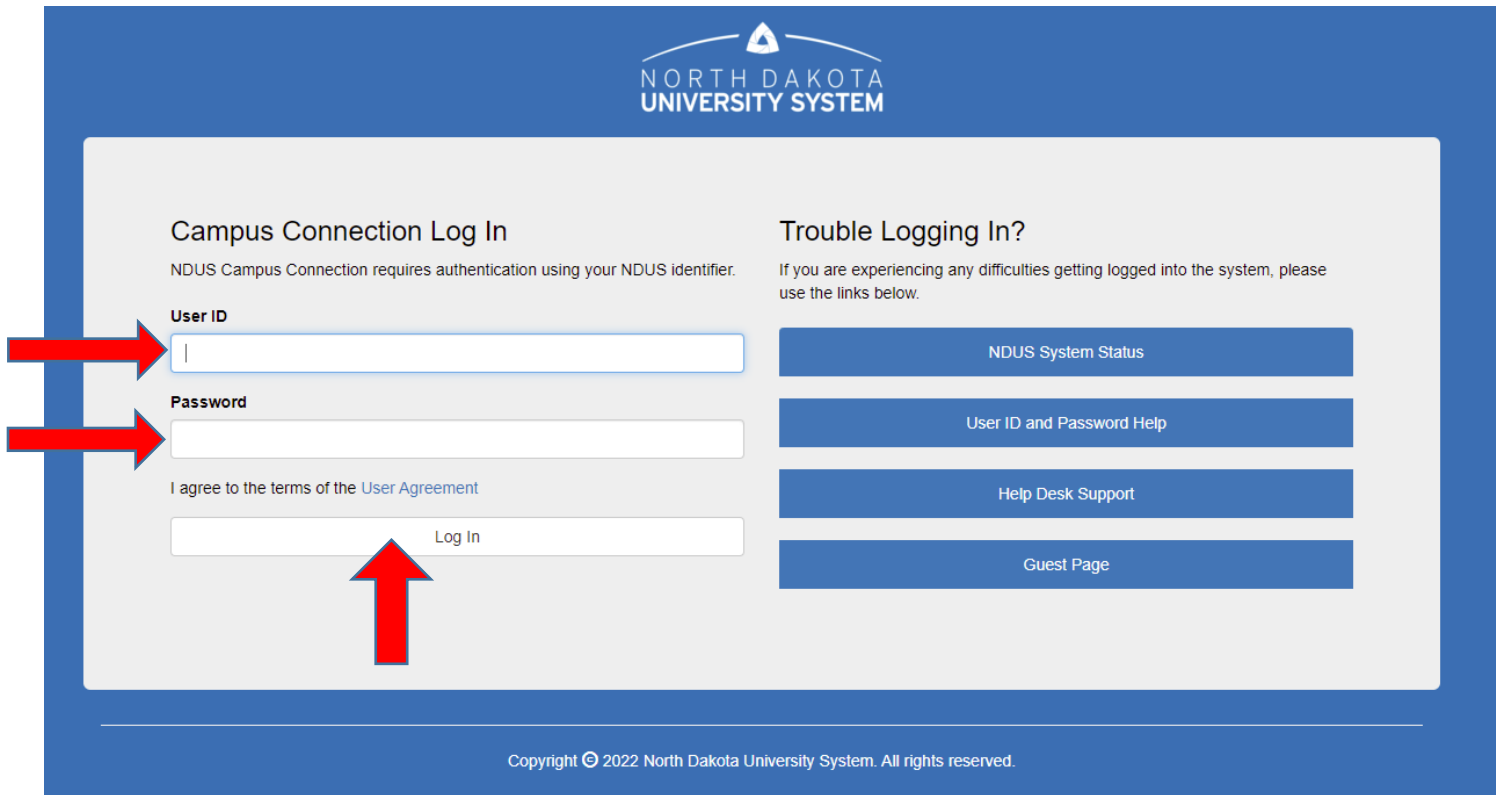

**6.** Click on the **Profile** tile

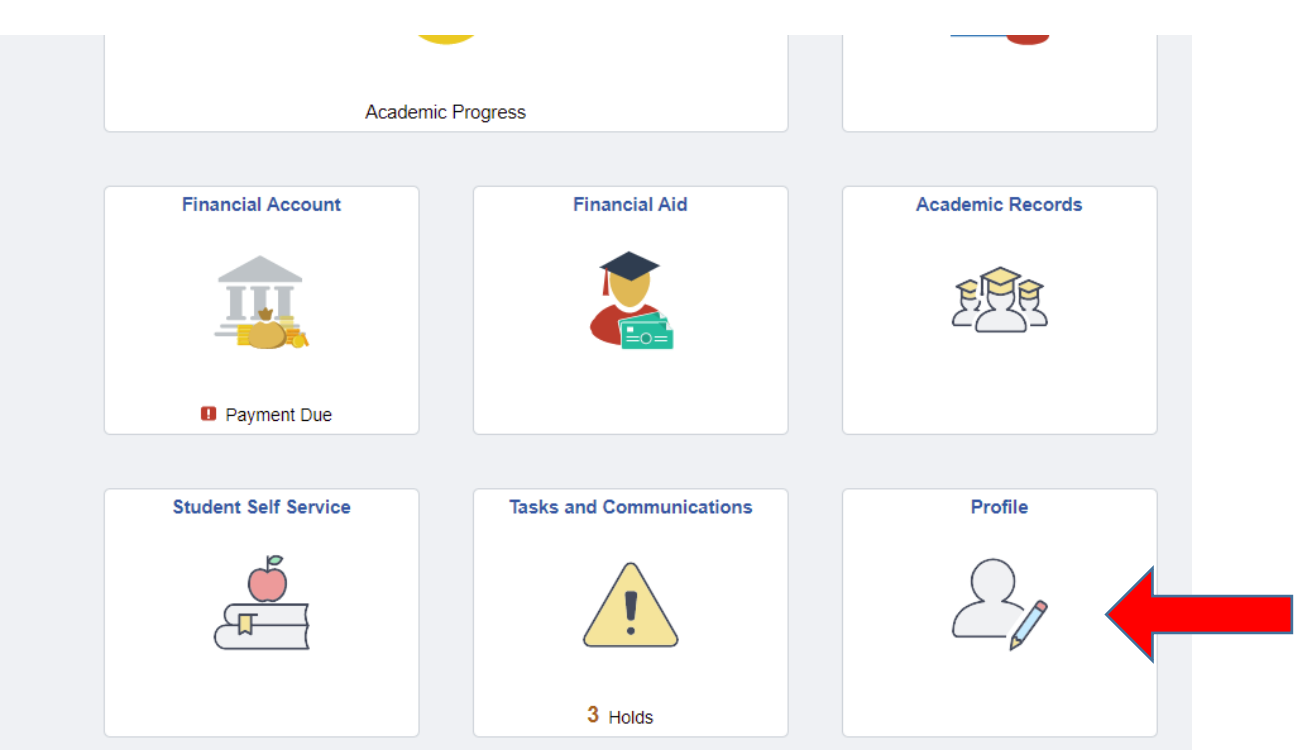

**7.** Click on **Emergency Notification**

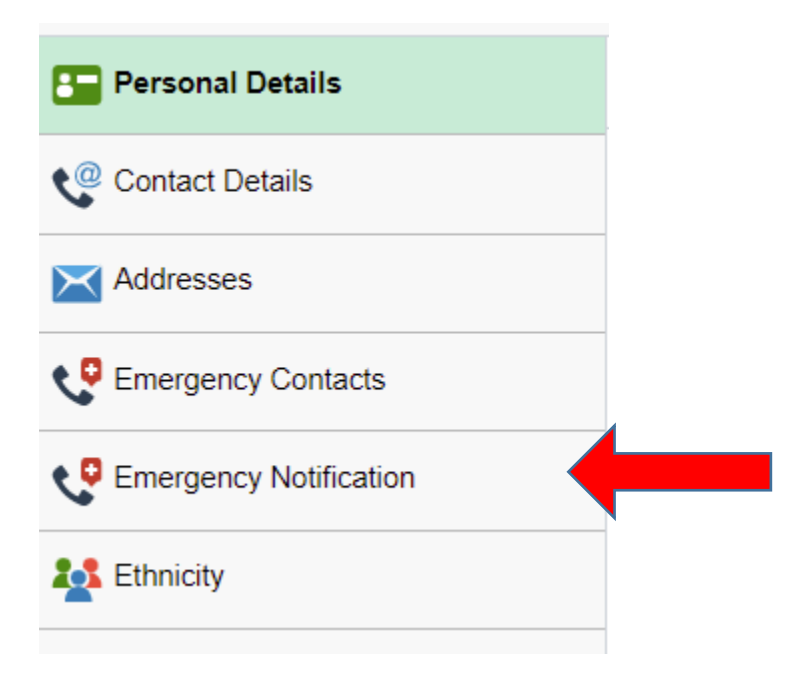

**8.** Enter the phone number where you can be reached most quickly in the event of an emergency. If you wish to receive text messaging, enter your cell phone as your phone number and you will receive both text messages and telephone calls to that cell number.

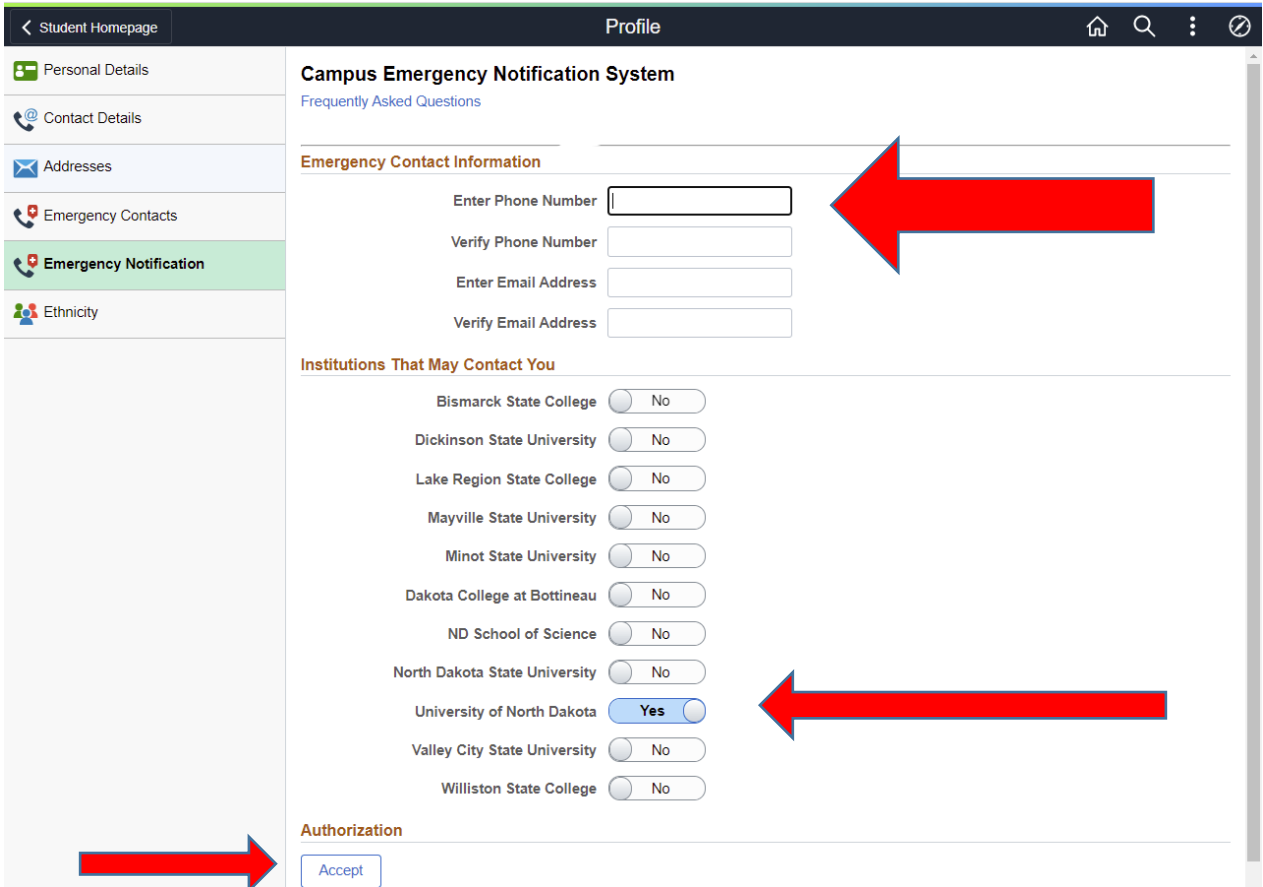

Be sure to select "Accept" at the bottom of the screen authorizing the selections made.